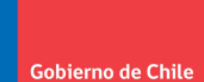

Ministerio del<br>Medio<br>Ambiente

# Instructivo para la Preparación de Datos

de Cadenas de Impacto **ARClim** 

2023

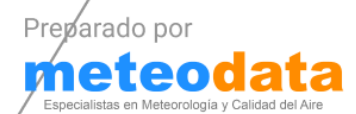

**Instructivo para la preparación de datos, metadatos y contenidos de Cadenas de Impacto (CDI) para la Plataforma Atlas de Riesgo Climático - ARClim**

> Ministerio de Medioambiente 2023

> > Preparado por **METEODATA**

> > > **Versión 1.1**

## Contenidos

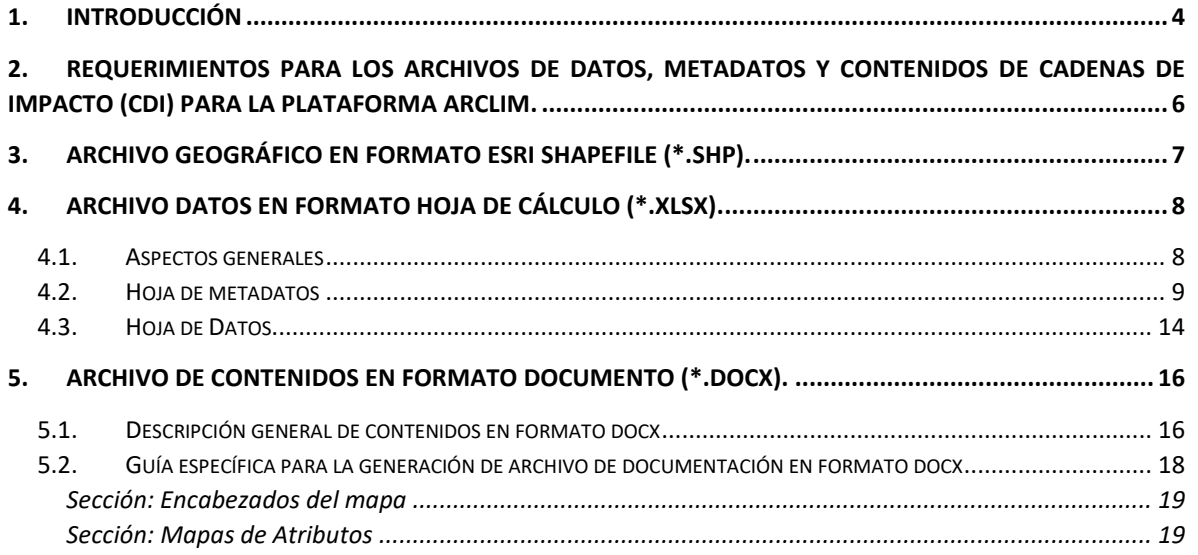

## Tablas

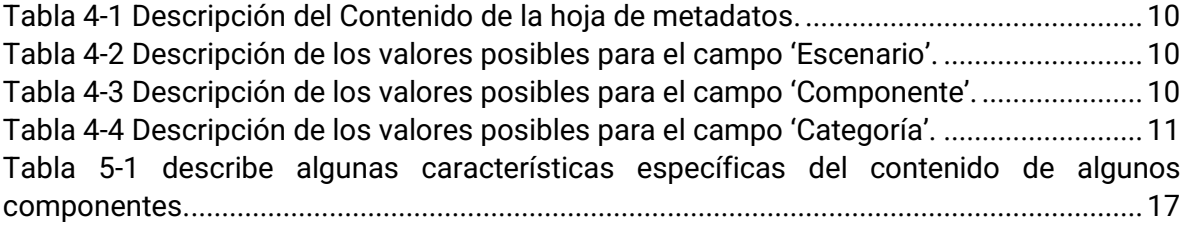

## Figuras

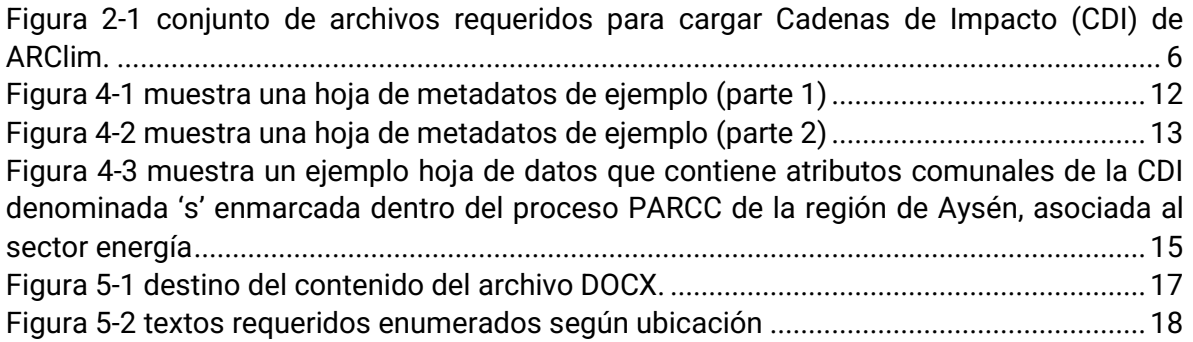

### <span id="page-3-0"></span>1. Introducción

El Atlas de Riesgo Climático ARClim es una plataforma de información que divulga mapas de riesgos relacionados con el cambio climático para Chile, los cuales han sido construidos mediante el empleo de un marco conceptual común y una base de datos climática consistente. ARClim incluye diversos sectores con cobertura nacional y detalle comunal o puntual, convirtiéndose así en una herramienta importante para el diseño de políticas públicas y la implementación de medidas de adaptación.

El presente documento corresponde a un instructivo técnico para preparar datos, metadatos y contenidos de Cadenas de Impacto (CDI) que pretenden ser cargados en la plataforma de información Atlas de Riesgo Climático – ARClim. El instructivo se dirige a personas o instituciones encargadas por el Ministerio del Medio Ambiente (MMA) a preparar nuevas Cadenas de Impacto para ARClim, en el contexto de la elaboración de análisis de riesgo nacional, evaluaciones regionales (como, por ejemplo, los PAARC), o en el marco de otros Instrumentos de Gestión Climático (IGC).

El documento es de carácter técnico y supone que el lector ya conoce la plataforma ARClim y los Atlas de Riesgos en detalle, incluyendo el marco conceptual del análisis de riesgo climático en ARClim, la estructura de Cadenas de Impacto, las definiciones de los componentes de riesgo, y la forma en que las CDI se presentan en la plataforma. En este sentido, es recomendable que el lector revise los documentos de divulgación y aprendizaje disponibles en ARClim antes de continuar con el presente documento<sup>1</sup>. Adicionalmente es necesario contar con habilidades básicas en la preparación de planillas Excel y el uso de Sistemas de Información Geográfica (SIG) como por ejemplo ARGIS o QGIS.

La intención del presente instructivo es que quienes desarrollen nuevas Cadenas de Impacto para ARClim entreguen al Ministerio del Medio Ambiente sus resultados o productos (datos, metadatos y contenidos varios) cumpliendo los criterios que se establecen en este documento. En particular, se entregan requerimientos precisos asociados a: estructura datos y metadatos, contenidos mínimos, formatos compatibles y variadas consideraciones especiales relacionadas.

Cabe señalar que los datos preparados según el presente instructivo serán posteriormente cargados y publicados en la plataforma ARClim por funcionarios (o colaboradores) del MMA. Por consiguiente, es muy importante que los encargados de la preparación de los datos para las CDI sigan estas instrucciones rigurosamente, con tal de asegurar que la información sea completamente compatible con las rutinas utilizadas para cargar la información en la plataforma.

<sup>1</sup> https://arclim.mma.gob.cl/atlas/aprendizaje/

En la sección [2](#page-5-0) se describen de manera general los contenidos requeridos para implementar una CDI - en ARClim. En la sección [3](#page-6-0) se describen las características específicas que deben poseer de los archivos geográficos (formato shapefile) requeridos. Seguidamente, en la secció[n 4](#page-7-0) se describen las características de la planilla Excel (formato xlsx), distinguiendo entre características específicas de METADATOS y DATOS. Finalmente, en las secció[n 5](#page-15-0) se describen las características que debe poseer el contenido almacenado en la forma de documentos (formato docx).

## <span id="page-5-0"></span>2. Requerimientos para los archivos de datos, metadatos y contenidos de Cadenas de Impacto (CDI) para la Plataforma ARClim.

Para integrar resultados de Cadenas de Impacto a la Plataforma ARClim es necesario generar un conjunto de tres de archivos de contenido que cumplan con ciertas reglas específicas. La [Figura 2-1](#page-5-1) muestra un resumen general del conjunto de archivos de contenido requerido.

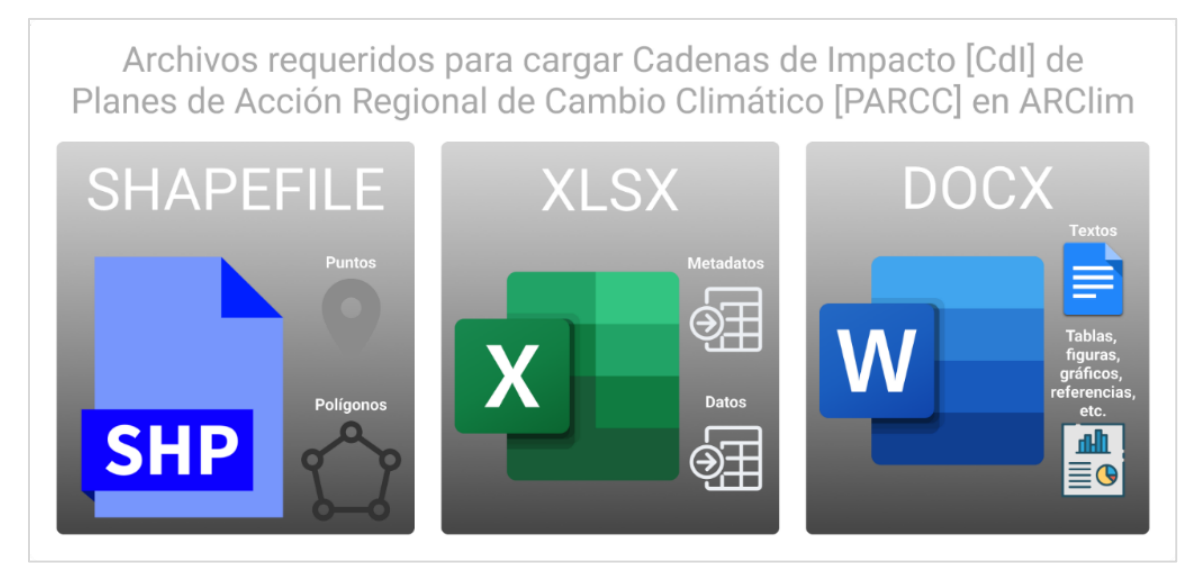

*Figura 2-1 conjunto de archivos requeridos para cargar Cadenas de Impacto (CDI) de ARClim.*

<span id="page-5-1"></span>A continuación, se procede con la descripción detallada de las especificaciones y particularidades que se deben tener en cuenta al momento de generar cada uno de los archivos de contenido.

## <span id="page-6-0"></span>3. Archivo geográfico en formato ESRI Shapefile (\*.shp).

En la plataforma ARClim, los archivos geográficos se utilizan para representar entidades espaciales del tipo punto o polígono en el mapa, y asociar a dichas entidades atributos específicos almacenados en la hoja de datos descrita en el apartado [4.](#page-7-0)

#### A la hora de generar estos archivos, tenga en consideración los siguientes aspectos:

- 1. Los archivos deben incluir la geometría (puntos o polígonos) de las unidades territoriales usadas en el análisis.
- 2. La tabla de atributos del archivo shapefile debe incluir un campo identificador (por ejemplo, id u object\_id) que permita relacionar las unidades territoriales con los datos en la planilla de datos en formato Excel que se describe en el siguiente apartado. Asegúrese de usar un nombre de campo autoexplicativo de hasta 10 caracteres (máximo soportado)
- 3. El shapefile sólo necesita el atributo que será utilizado como identificador único de las entidades, No cargue atributos adicionales, ya que en ARClim los atributos adicionales se obtienen a partir de una relación con la tabla de datos descrita en el apartado [4](#page-7-0) mediante el vínculo de identificadores único de ambos archivos.
- 4. Si la unidad territorial ya existe en ARClim, se recomienda bajar un ejemplo de ARClim para un CDI existente y utilizar como templete.
- 5. El sistema de coordenadas de los datos debe ser EPSG:4326. Para efectos de explicitar el sistema de coordenadas de referencia del archivo asegúrese de incluir el archivo \*.prj dentro de la estructura de datos del shapefile.
- 6. ARClim soporta tanto archivos singlepart como multipart (multipolygon y multipoint).
- 7. Comprima la estructura de archivos shapefile antes de compartirlo.

## <span id="page-7-0"></span>4. Archivo datos en formato Hoja de Cálculo (\*.xlsx).

### <span id="page-7-1"></span>4.1.Aspectos generales

En la Plataforma ARClim, una 'tabla de Metadatos' es utilizado para documentar exhaustivamente los datos utilizados en la elaboración de Cadenas de Impacto. Por consiguiente, tanto la estructura del archivo como su contenido resultan fundamentales para la correcta integración de datos a ARClim.

Conjuntamente, una 'tabla de datos' es utilizada para integrar el conjunto de datos asociado a cada Cadena de Impacto. Al igual que en la tabla de metadatos, la estructura de la tabla está preestablecida, por lo que su correcta integración en la plataforma ARClim depende de que un conjunto de reglas sea respetado.

A continuación, se describen algunas consideraciones generales respecto a ambos contenidos:

- 1. Se debe generar un archivo Excel para cada cadena de impacto.
- 2. El libro en formato XLSX debe contener 2 hojas. La primera denominada METADATOS y la segunda denominada DATOS.
- 3. La hoja de METADATOS describe cada variable incluida en el análisis
- 4. La hoja de DATOS contiene los valores de cada variable para cada unidad geográfica.
- 5. Los códigos de las variables en la primera fila de la hoja de DATOS deben ser idénticos a los códigos en la hoja de METADATOS
- 6. Se debe mantener un formato estándar en ambas hojas. Es decir, evite el uso de estilos especiales (colores, tipos de letra, tipos de párrafo).
- 7. Se de evitar incluir información que no es utilizada directamente en la Cadenas de Impacto.

### En los siguientes apartados, se especifican consideraciones especiales para las hojas de metadatos y datos.

### <span id="page-8-0"></span>4.2.Hoja de metadatos

### Al momento de generar una hoja de Metadatos para ARClim tenga en consideración los siguientes aspectos:

- 1. Pueble la hoja de METADATOS según las indicaciones de l[a Tabla 4-1.](#page-9-0)
- 2. No se debe alterar el encabezado, ni el orden de las columnas de la tabla de METADATOS (ver [Tabla 4-1\)](#page-9-0)
- 3. El archivo debe contener todas las variables que fueron utilizadas o que son relevantes para comprender la CDI. Estas variables incluyen como mínimo los índices de Amenaza, Exposición, Sensibilidad, Capacidad Adaptativa (si aplica) y el Riesgo, pero también es **de suma importancia** incluir todas aquellas variables fundamentales que fueron utilizadas para obtener, calcular, estimar o deducir dichos índices, documentando exhaustivamente aquellas variables mediante metadatos y contenido documental según criterios establecidos en este instructivo.
- 4. Cada CDI debe incluir al menos 3 variables identificados como "factor" y al menos 1 variable de categoría "risk"
- 5. Al poblar con registros en el campo 'Escenario', ríjase por las indicaciones de la [Tabla](#page-9-1)  [4-2.](#page-9-1)
- 6. Al poblar con registros en el campo 'Componente', ríjase por las indicaciones de l[a Tabla](#page-9-2)  [4-3.](#page-9-2)
- 7. Al poblar con registros en el campo 'Categoría', ríjase por las indicaciones de la [Tabla](#page-10-0)  [4-4](#page-10-0)
- 8. Asigne un prefijo al nombre de cada variable según el siguiente conjunto de reglas:
	- \$prefijo: etiqueta prefijo que identifica el Instrumento de Gestión Climático para el cual se genera la cadena de impacto. El prefijo se puede componer de múltiples palabras separadas con el símbolo "\_". Por ejemplo, si la CDI se generar para un PAARC de la región de Aysén, un prefijo razonable sería "paarc\_aysen"
	- \$CDI: sigla de cadena de impacto asignada por el usuario. Ejemplo, 'energia\_precip'
	- \$atributo: nombre del atributo o dato. Ejemplo, 'poblacion'
	- utilizando "\_" como carácter espaciador el resultado de la concatenación es: 'parcc\_aysen\_energia\_precip\_poblacion'. Para mayor detalle, revise el ejemplo de l[a Figura 4-1.](#page-11-0)
	- utilizar letras sin acentos.
- 9. No se deben incluir variables que no tienen relevancia.

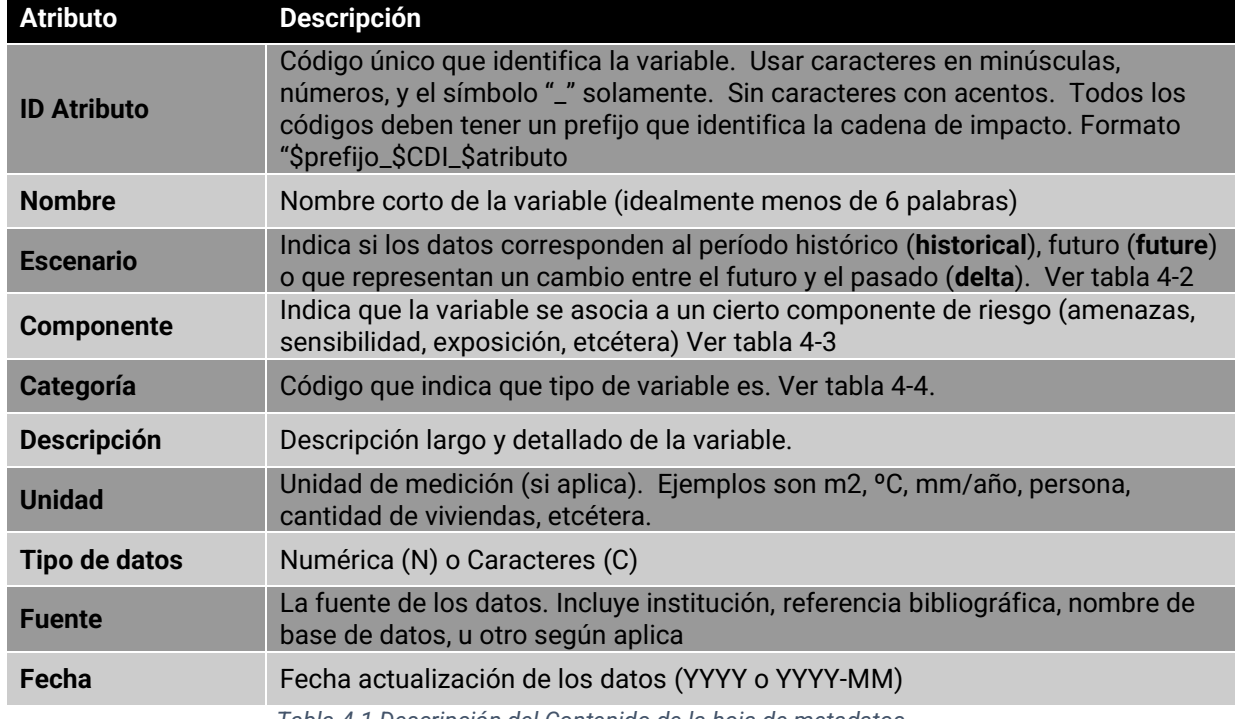

*Tabla 4-1 Descripción del Contenido de la hoja de metadatos.*

<span id="page-9-0"></span>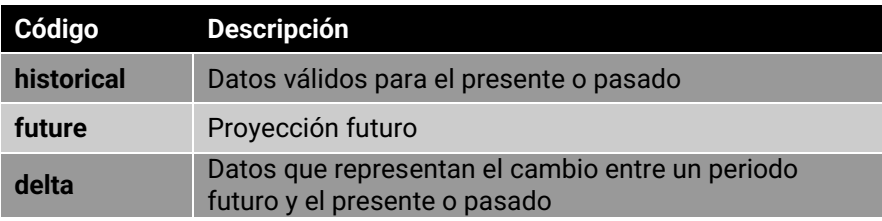

<span id="page-9-1"></span>*Tabla 4-2 Descripción de los valores posibles para el campo 'Escenario'.*

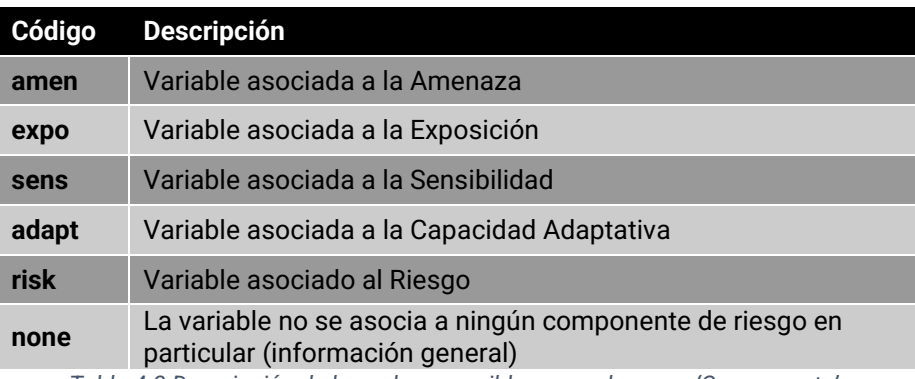

<span id="page-9-2"></span>*Tabla 4-3 Descripción de los valores posibles para el campo 'Componente'.*

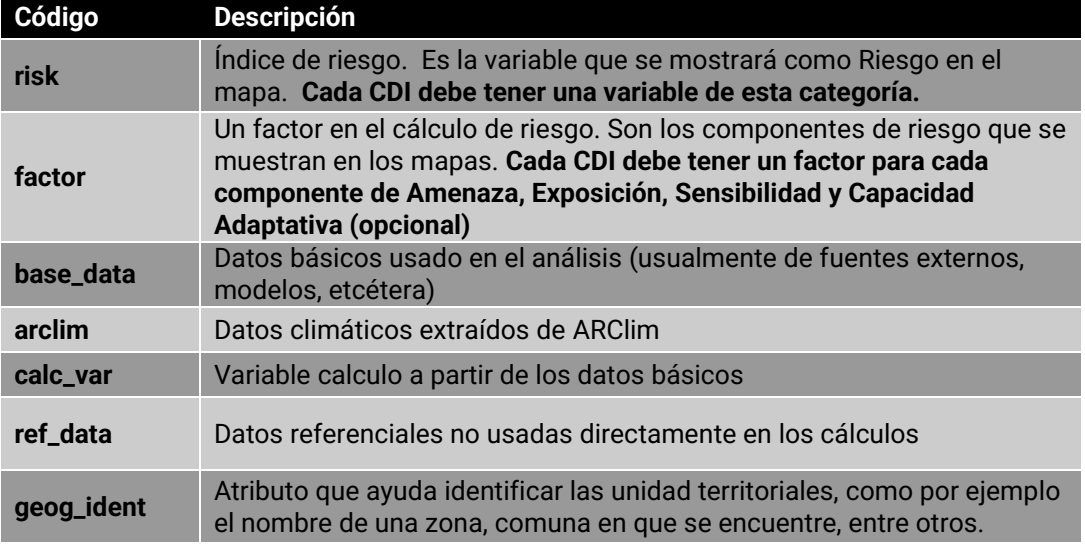

<span id="page-10-0"></span>*Tabla 4-4 Descripción de los valores posibles para el campo 'Categoría'.*

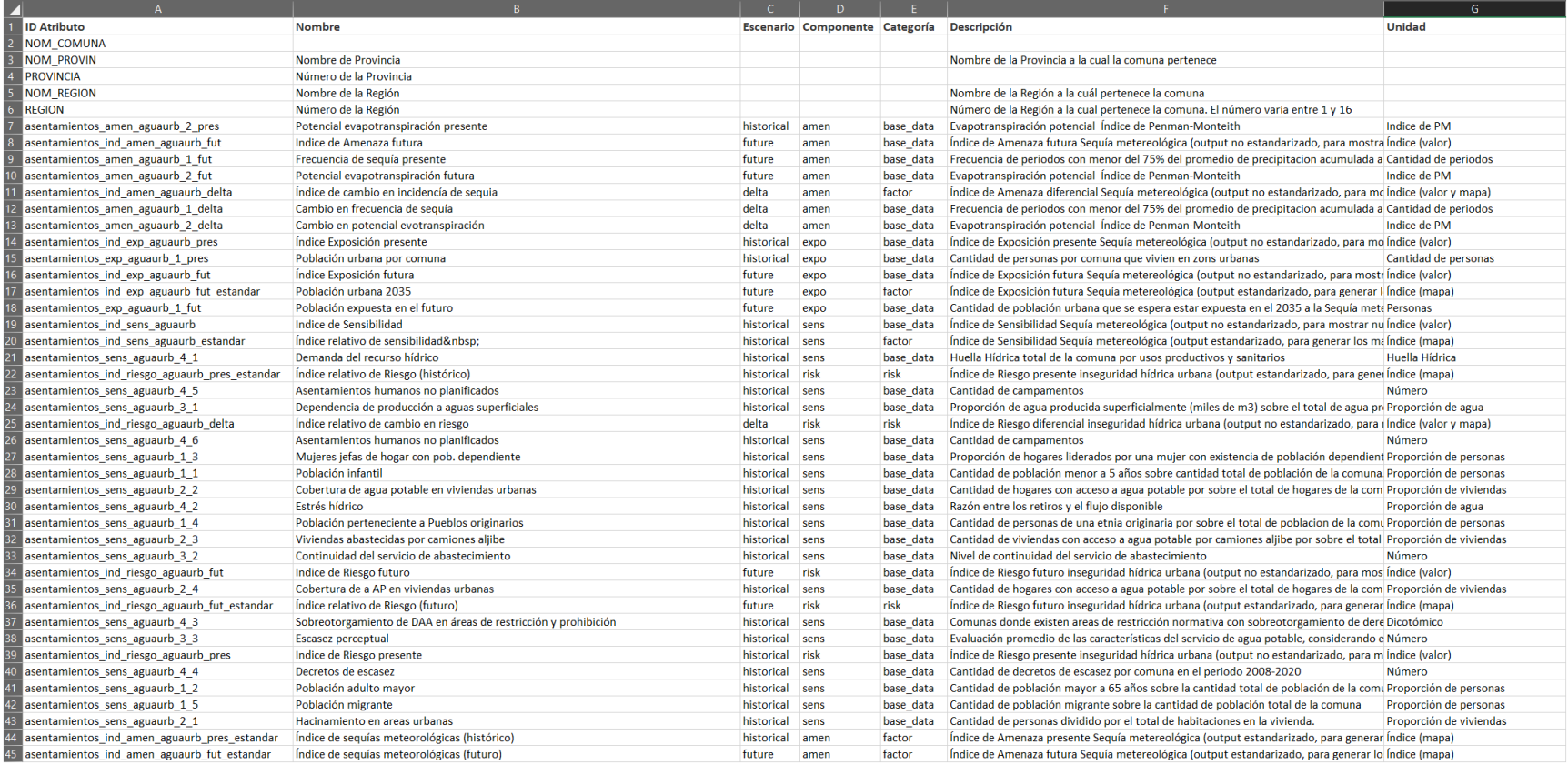

<span id="page-11-0"></span>*Figura 4-1 muestra una hoja de metadatos de ejemplo (parte 1)*

#### Instructivo para la carga de datos de Cadenas de Impacto

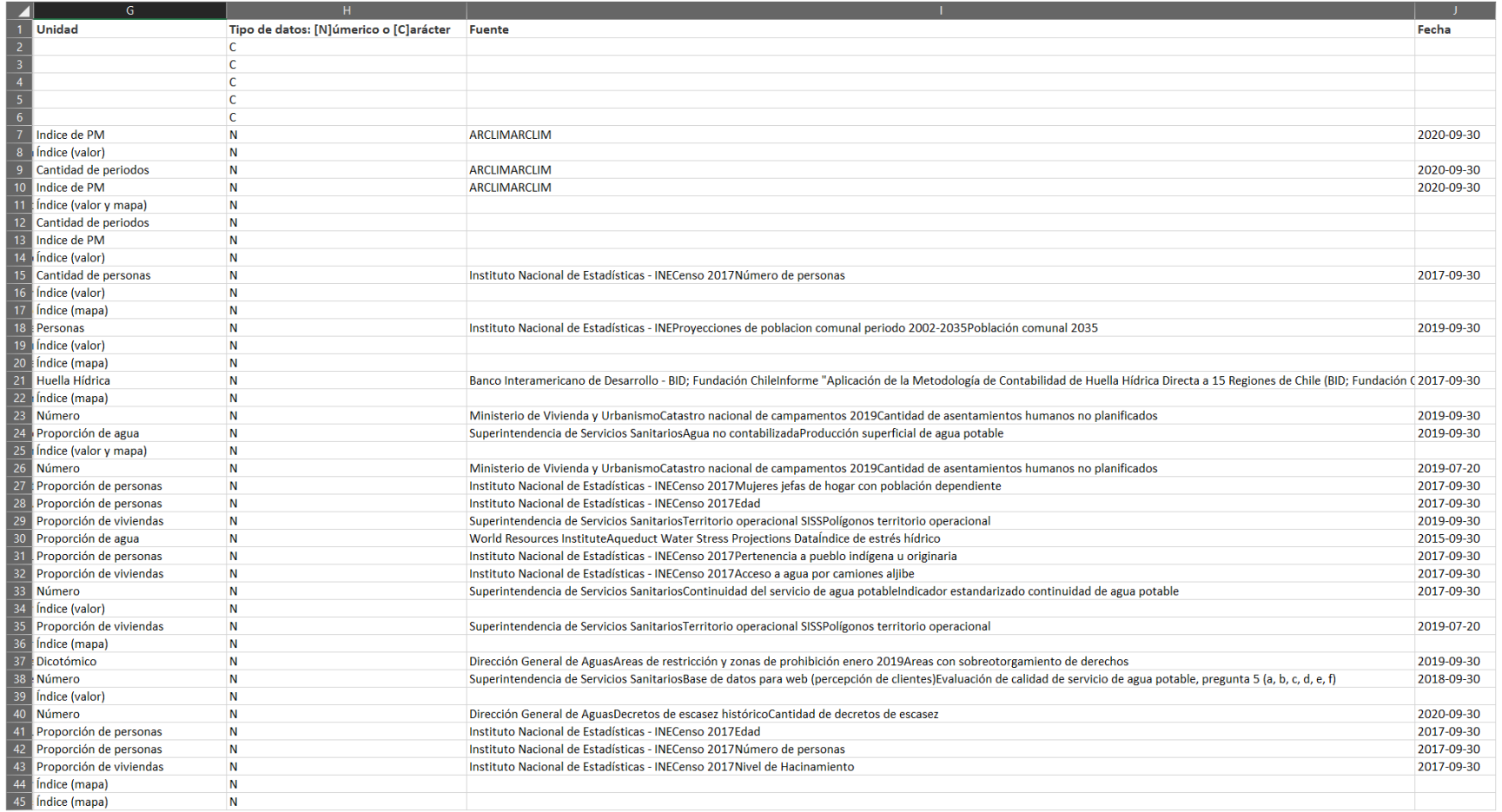

<span id="page-12-0"></span>*Figura 4-2 muestra una hoja de metadatos de ejemplo (parte 2)*

### <span id="page-13-0"></span>4.3.Hoja de Datos

### Al momento de generar una hoja de Datos para ARClim tenga en consideración los siguientes aspectos:

- 1. En la hoja de DATOS, el campo utilizado como identificador único del registro debe coincidir con el campo identificador único de las entidades espaciales contenidas en el archivo shapefile.
- 2. En la hoja DATOS, los registros deben ser valores simples. No deben contener fórmulas. Para generar la hoja a partir de resultados con ecuaciones en otra hoja, se puede usar la opción de copiar y pegado especial, para luego proceder con el recurso "pegar valores".
- 3. Los códigos de las variables en la primera fila deben ser idénticos a los códigos en la hoja de METADATOS
- 4. La Figura 4-3 [muestra un ejemplo hoja de datos que contiene atributos comunales de la](#page-14-0)  CDI [denominada 's' enmarcada dentro del proceso PARCC de la región de Aysén,](#page-14-0)  [asociada al sector energía](#page-14-0)

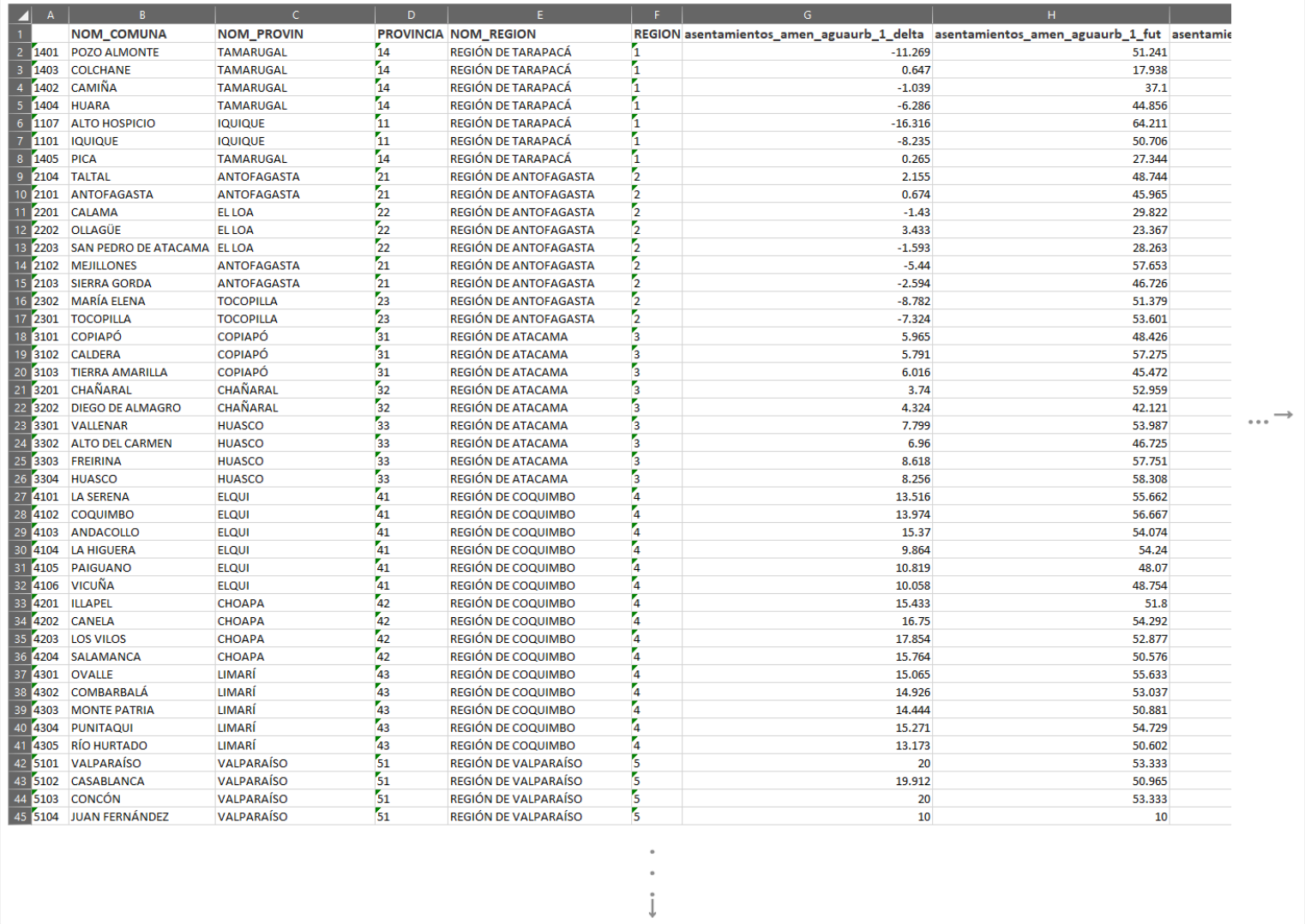

<span id="page-14-0"></span>*Figura 4-3 muestra un ejemplo hoja de datos que contiene atributos comunales de la CDI denominada 's' enmarcada dentro del proceso PARCC de la región de Aysén, asociada al sector energía*

## <span id="page-15-0"></span>5. Archivo de contenidos en formato Documento (\*.docx).

### <span id="page-15-1"></span>5.1.Descripción general de contenidos en formato docx

En la plataforma ARClim, el contenido que describe las CDI en términos de objetivos, metodologías y resultados, así como todos aquellos aspectos complementarios necesarios para su correcta interpretación (tales como títulos, figuras, gráficos, ecuaciones, imágenes, esquemas, referencias, autores, fuentes de datos, instituciones asociadas, entre otros) son integrados a la plataforma mediante un protocolo semi estructurado.

En este sentido, los grupos de trabajo que generan CDI son los encargados de desarrollar documentación. Se debe considerar como una tarea es de gran relevancia, ya que de ello dependerá que el público logre una correcta interpretación del planteamiento analítico subyacente.

La documentación servirá entonces como medio de intercambio entre el creador del contenido y el administrador de la plataforma de información encargado de cargar el contenido en ARClim.

Algunos lineamientos generales para la generación de la documentación en un documento de formato 'docx' son descritos a continuación:

- 1. Debe incluir el título de la Cadena de Impacto (ver recuadro naranja de la [Figura 5-1\)](#page-16-1).
- 2. Debe incluir secciones claramente etiquetados con los contenidos para los mapas disponibles en línea (ver [Tabla 5-1](#page-16-0) y [Figura 5-1\)](#page-16-1)
- 3. Algunos componentes se describen mediante textos cortos (ver recuadros destacados en color fucsia en la [Figura 5-1\)](#page-16-1) utilizados como resumen o sinopsis, y también textos largos, destinados a explicaciones completas utilizado en las secciones "leer más" (ver recuadros destacados en color rojo en l[a Figura 5-1\)](#page-16-1).
- 4. El contenido debe estar orientado hacia un público amplio. Considere entonces que, por un lado, debe ser capaz de satisfacer las necesidades de un público de perfil técnico (es decir, aquel con un elevado nivel de comprensión y especialización), y por otro lado, debe contener explicaciones sencillas que puedan ser comprendidas para público no técnico (es decir, el tipo de usuario sin competencias específicas o nivel educacional superior) o que no está familiarizado con la temática analizada.
- 5. Fotos, imágenes, esquemas, gráficos, ecuaciones o similares deben ser insertadas al documento en formato de imagen (alta calidad, en formato PNG).
- 6. Debe incluir una imagen de fondo que será utilizada en la web de la Cadena de Impacto. Asegurar que el formato de la imagen sea un archivo en formato PNG en alta calidad y que su uso en la plataforma no tenga restricciones de Derechos de Autor.
- 7. Debe incluir datos que identifiquen equipo que desarrolló los análisis, afiliación institucional del equipo, correo de contacto de uno de los autores, así como logos institucionales (en formato alta archivo calidad) que serán utilizados en la web de la Cadena de Impacto (ver recuadro de color amarillo en la [Figura 5-1\)](#page-16-1).

La Tabla 5-1 [describe algunas características específicas del contenido de algunos](#page-16-0)  [componentes.](#page-16-0)

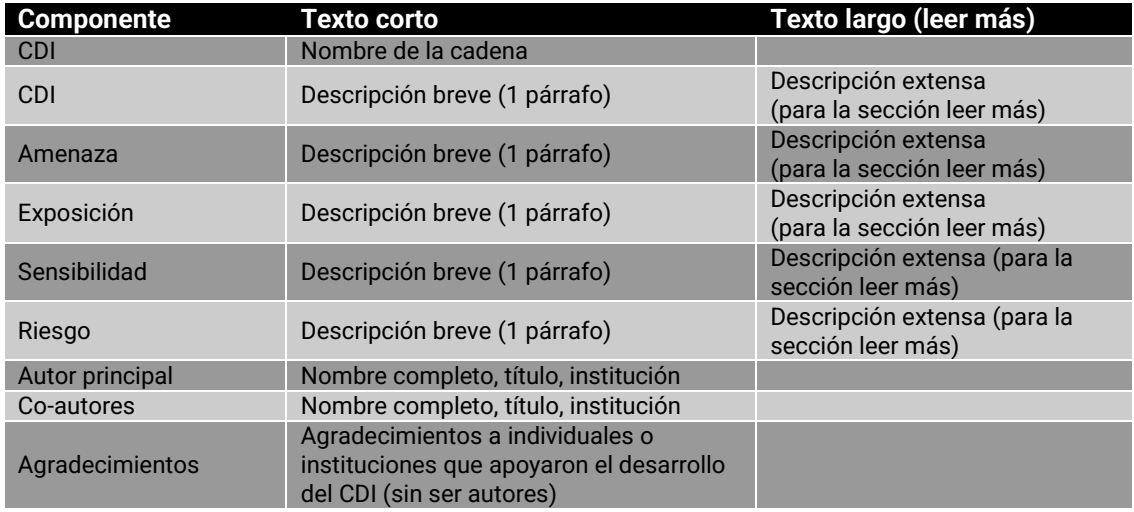

*Tabla 5-1 describe algunas características específicas del contenido de algunos componentes.*

<span id="page-16-0"></span>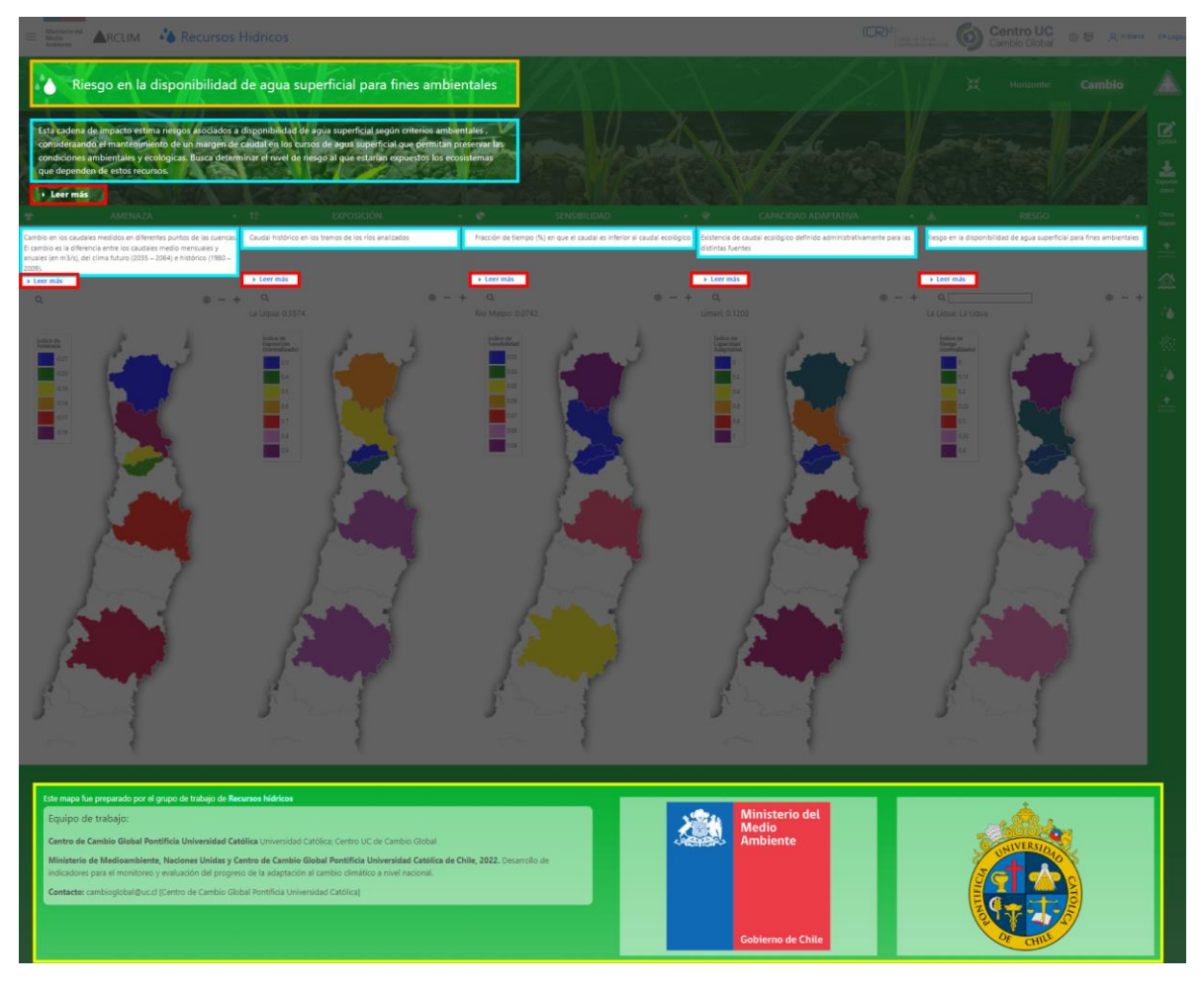

<span id="page-16-1"></span>*Figura 5-1 destino del contenido del archivo DOCX.*

### <span id="page-17-0"></span>5.2.Guía específica para la generación de archivo de documentación en formato docx

Como se explicó previamente, tan de importante como los datos son los textos que los describen. En la página principal de cada Cadena de Impacto se muestran solo nombres y textos cortos, pero es posible incluir descripciones mucho más extensas en las secciones que se despliegan al pinchar la opción '*Leer Más'*.

Desarrolle el contenido de la documentación siguiendo la estructura establecida en las tablas siguientes 1 a 8 usando como referencia la [Figura 5-2.](#page-17-1)

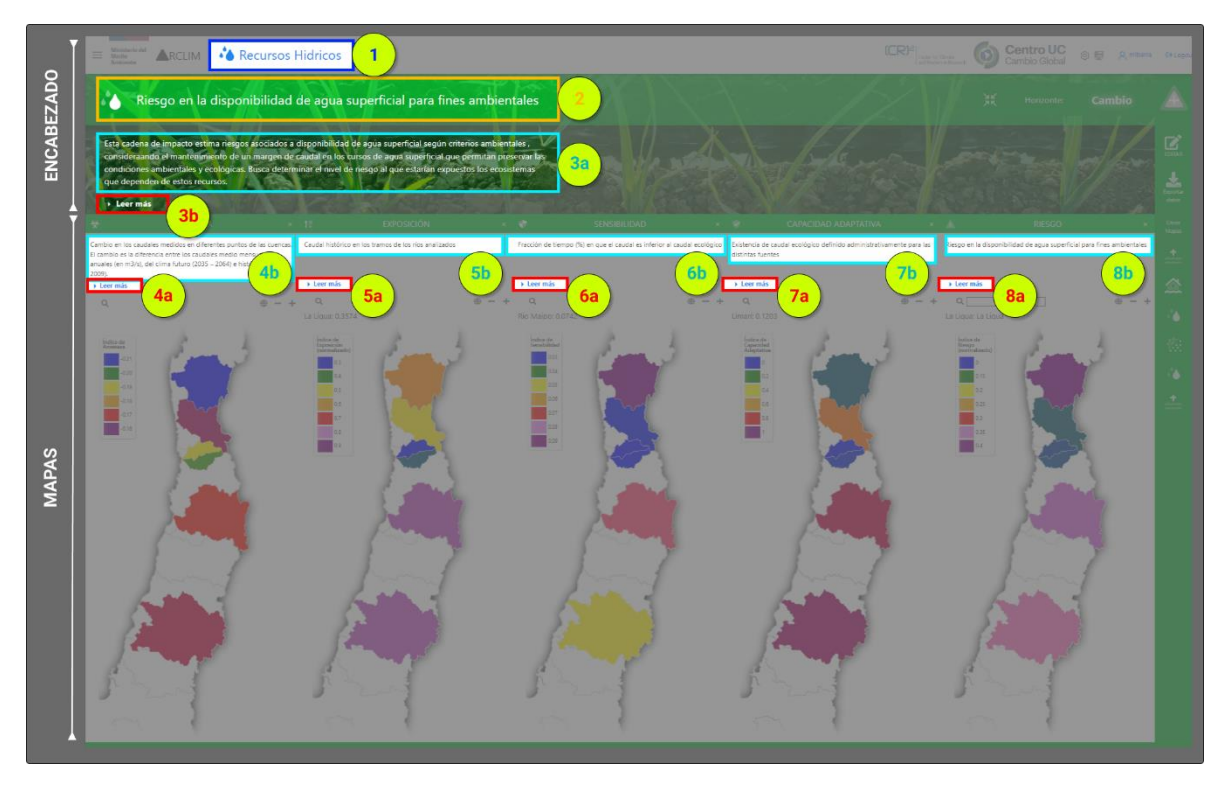

<span id="page-17-1"></span>*Figura 5-2 textos requeridos enumerados según ubicación*

### Sección: Encabezados del mapa

<span id="page-18-0"></span>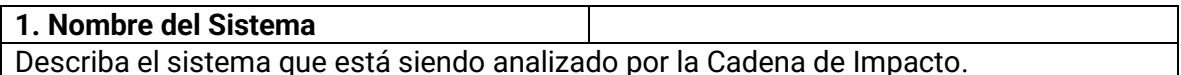

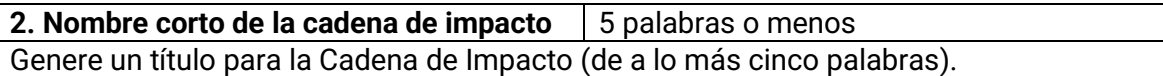

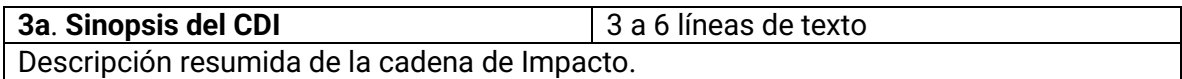

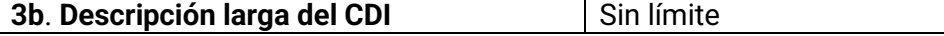

Para la sección *Leer Más* se debe incluir una descripción detallada de la cadena de impacto, incluyendo objetivo, metodología para calcular el riesgo y una interpretación del resultado. La idea es explicar en detalle todo el planteamiento asociado. No hay restricciones de largo. Podría considerarse equivalente a un reporte técnico (orientado a un público amplio), que describe objetivos, metodologías, resultados, fuentes de datos, y todo tipo de consideraciones especiales relevantes para la correcta comprensión e interpretación del análisis efectuado. Tablas, fotos, imágenes, esquemas, gráficos, ecuaciones o similares deben ser insertadas al documento en formato de imagen (alta calidad, en formato PNG).

### Sección: Mapas de Atributos

<span id="page-18-1"></span>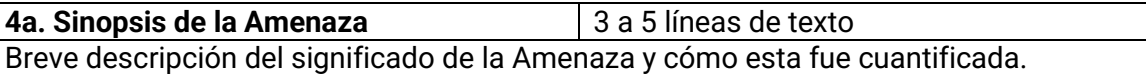

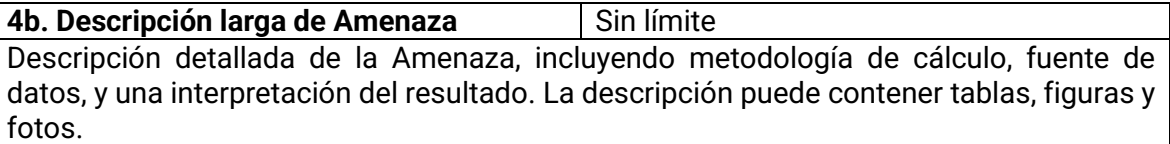

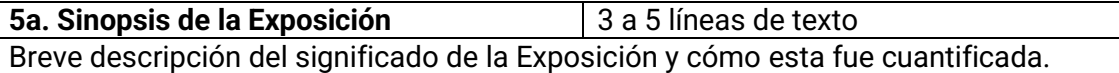

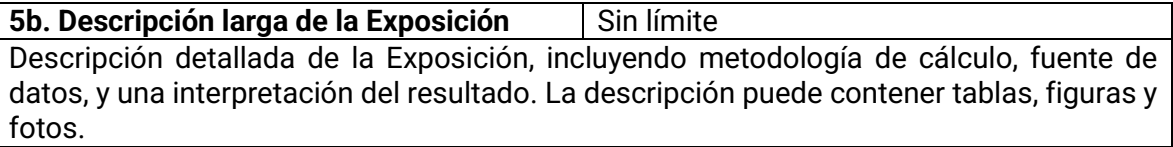

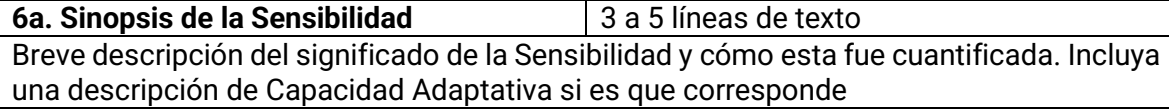

**6b. Descripción larga de la Sensibilidad** Sin límite Descripción detallada de la Sensibilidad, incluyendo metodología de cálculo, fuente de datos, y una interpretación del resultado. La descripción puede contener tablas, figuras y fotos.

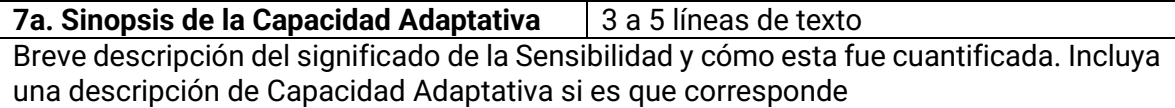

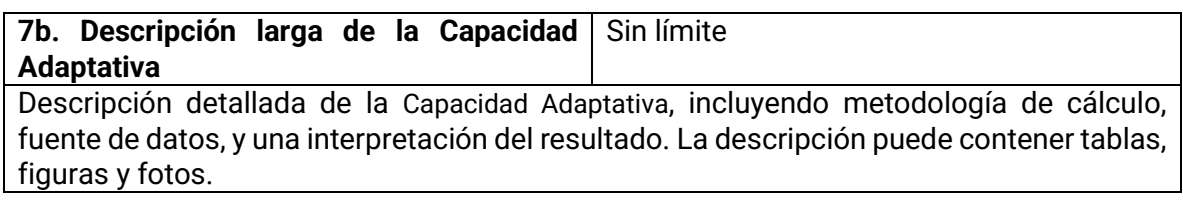

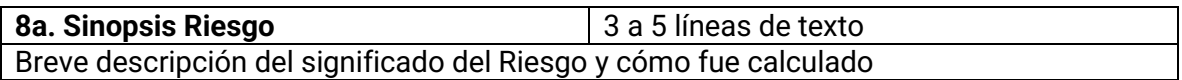

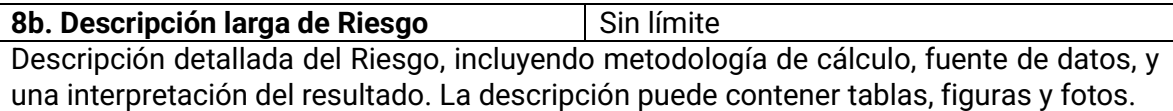